## Navigate to the Housing Portal

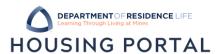

- 1. Navigate to Trailhead: trailhead.mines.edu
- 2. Log-in using your Mines credentials. Your username is the first part of your Mines email (before @mines.edu).

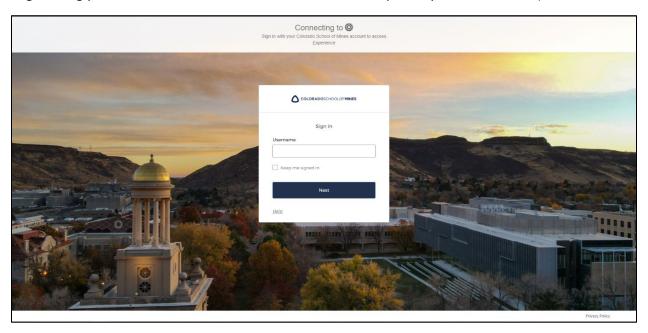

3. After entering your Mines credentials, you will need to DUO Authenticate to verify your credentials. Learn how to set up multi-factor authentication on the <u>Mines ITS website</u>.

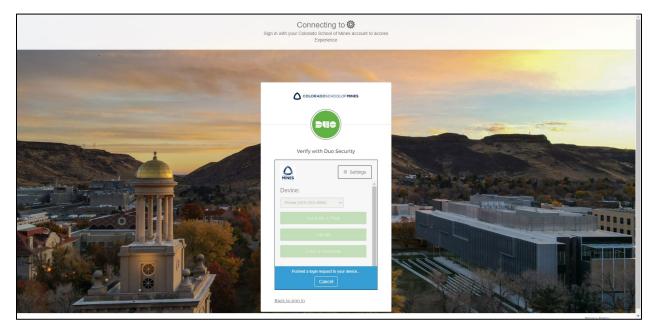

## Navigate to the Housing Portal

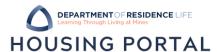

4. In Trailhead, find the Incoming Student tile or the Residence Life tile.

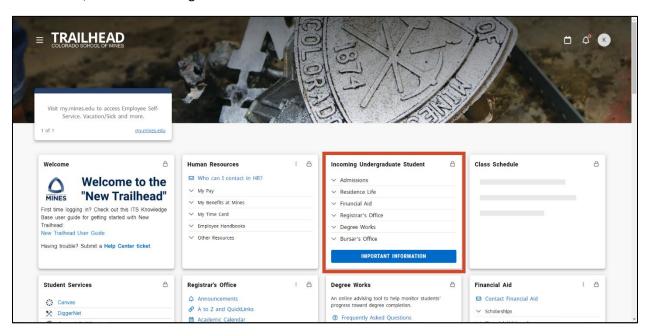

5. In the Incoming Student tile, click on the Residence Life dropdown to find the Housing Portal link.

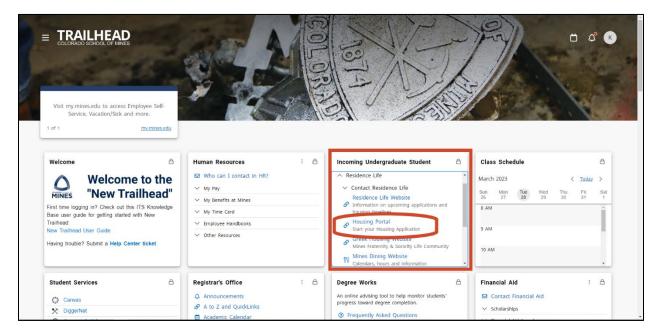

## Navigate to the Housing Portal

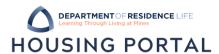

6. After selecting the Housing Portal link, you will log-in again with your Mines credentials. Click on the Student Log In link in the blue navigation bar to continue. You will need to DUO Authenticate again.

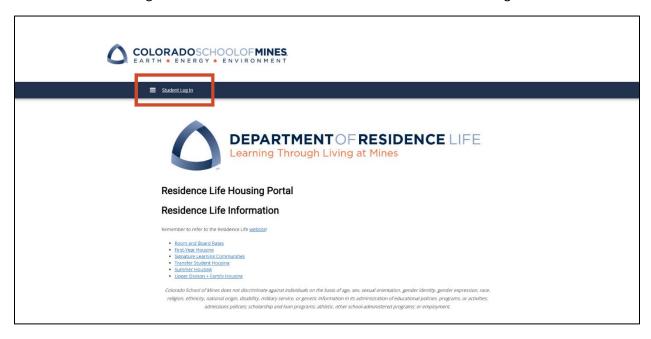

7. Find all available applications in the blue navigation bar. Click them to start or continue your application!

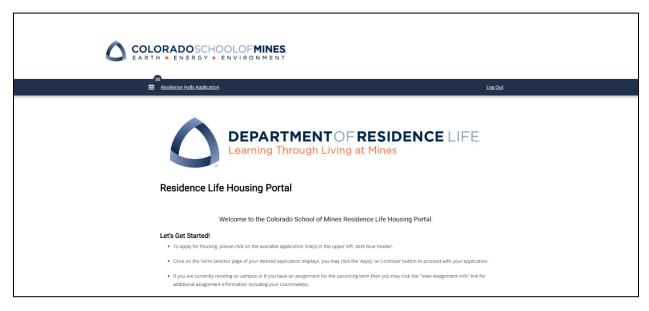

8. Having issues? Reach out to Residence Life!

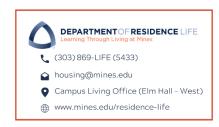